## Guide de la syntaxe wiki

⊕

Pour changer le contenu d'un article, cliquez sur le lien Modifier présent en haut de l'article ou de la section, faites vos changements, puis cliquez sur Publier après avoir commenté vos apports. Vos modifications sont à présent visibles par tous les visiteurs.

N'ayez pas peur : il est impossible d'effacer quelque chose de manière permanente. Toutes les versions précédentes de l'article sont conservées : vous pouvez les consulter en cliquant sur **Voir l'historique** en haut de la page, où il est possible de défaire les versions.

Vous trouverez ci-dessous les raccourcis et la syntaxe la plus fréquemment utilisée quand vous modifiez un article de Wikipédia.

 $\bigoplus$ 

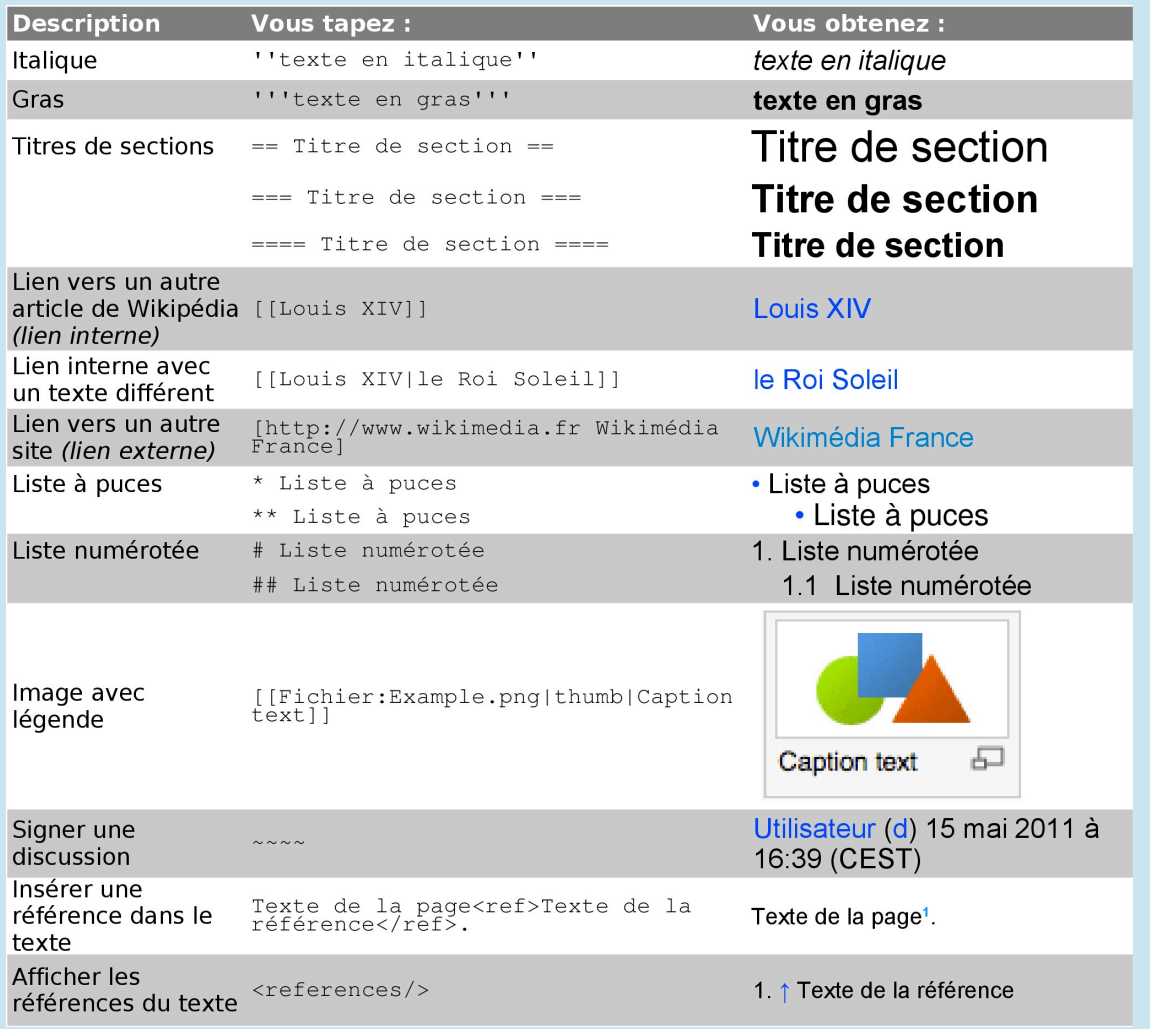

 $\bigoplus$ 

Vous pouvez trouver d'autres éléments de formatage en cliquant sur Aide à droite dans la barre d'édition.

 $\bigoplus$ 

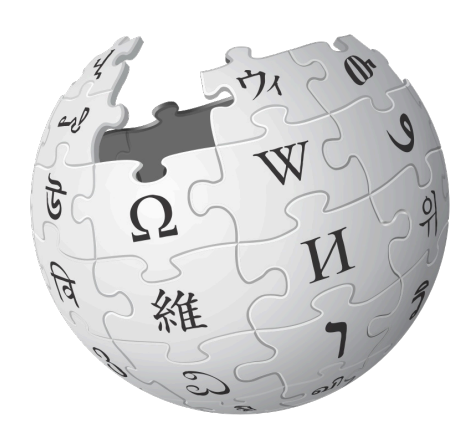

 $\bigoplus$ 

## WIKIPÉDIA L'encyclopédie libre

 $\bigoplus$ 

 $\bigoplus$ 

 $\bigoplus$